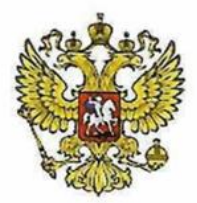

Федеральное государственное бюджетное общеобразовательное учреждение «Средняя общеобразовательная школа № 1699» Управления делами Президента Российской Федерации

Принято на заседании педагогического совета Протокол № 1 от «25» августа 2023 г.

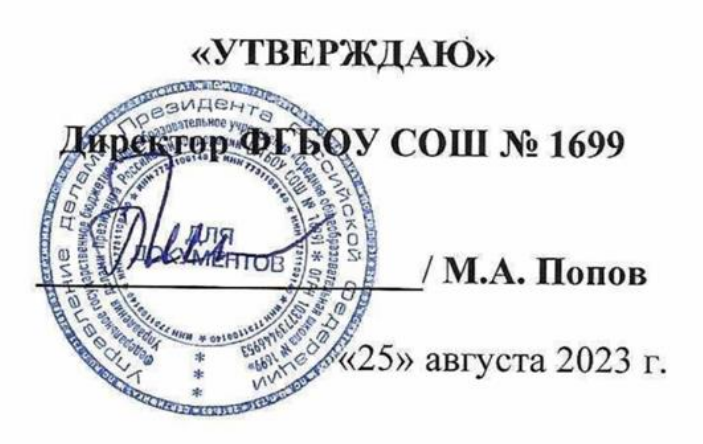

# ДОПОЛНИТЕЛЬНАЯ ОБЩЕОБРАЗОВАТЕЛЬНАЯ ОБЩЕРАЗВИВАЮЩАЯ ПРОГРАММА «ПРИКЛАДНАЯ ИНФОРМАТИКА»

НАПРАВЛЕННОСТЬ: техническая

Уровень: ознакомительный Возраст обучающихся: 5 - 7 класс Срок реализации: 1 год

> Составитель (разработчик): Педагог дополнительного образования Моисеева М.В.

**МОСКВА** 2023

#### **Пояснительная записка.**

Данный курс рассчитан на учащихся 5 – 7 классов, срок реализации программы 1 год, 2 раз в неделю, что в соответствии с Приказом ДОгМ от 17.12.2014 г. № 922 определяет уровень программы как ознакомительный. Имеет техническую направленность (Приказ Минобрнауки РФ от 29.08.2013 г. № 1008), ориентирован на развитие технических и творческих способностей и умений обучающихся.

Формирование сознательного отношения школьников к изучению общих закономерностей информатики диктует расширение объектов учебнопознавательной деятельности. Содержание программы учитывает актуальные интересы школьников, даёт возможность учащимся средствами графического, текстового, видео и аудиоредакторов решать задачи, реализованные на разных уровнях. В рамках курса изучаются общие понятия компьютерной графики и особенности работы с изображениями, приемы оформления текстовой информации, способы создания видео и аудио роликов.

Основной тип занятий – практикум. Систематическое повторение способствует более целостному осмыслению изученного материала, поскольку целенаправленное обращение к изученным ранее темам позволяет учащимся встраивать новые понятия в систему уже освоенных знаний. Индивидуальная учебная деятельность сочетается с проектными формами работы по созданию информационных продуктов.

Одна из целей обучения информатике заключается в предоставлении учащимся возможности личностного самоопределения и самореализации по отношению к стремительно развивающимся информационным технологиям и ресурсам. Достижение этой цели становится возможным при создании личностно значимой для учащихся образовательной продукции.

Основными целями курса являются:

 приобрести навыки работы с приложениями, предназначенными для обработки графической, текстовой и мультимедийной информации.

 научиться качественно обрабатывать и демонстрировать информацию. Основными задачами курса являются:

- познакомиться с видами компьютерной графики, их функциональными, структурными и технологическими особенностями;
- овладеть системой базовых знаний для создания и редактирования растрового изображения.
- познакомиться с основными понятиями обработки текстовых документов;
- изучить возможности использования текстового процессора для создания и обработки текстовых документов;
- освоить технологии оформления составных документов, содержащих наряду с текстовую и графическую информацию;
- научиться эффективно использовать аппаратное и программное обеспечение компьютера при работе с графической, текстовой, видео и аудиоинформацией;
- сформировать навыки обработки видео и аудиоинформации;
- сформировать навыки работы с различными форматами файлов.

В рамках курса учащиеся овладевают следующими знаниями, умениями и способами деятельности:

- знают виды компьютерной графики;
- приобретают навыки обработки изображений, создания растровых рисунков;
- умеют создавать, сохранять, открывать, редактировать графические, текстовые, видео и аудио документы;
- умеют работать со сложными объектами, такими как списки, таблицы, графические объекты, звук, видео;
- умеют эффективно использовать информационно-коммуникационных технологии при работе с разными видами информации;
- владеют способами работы с изученными программами.

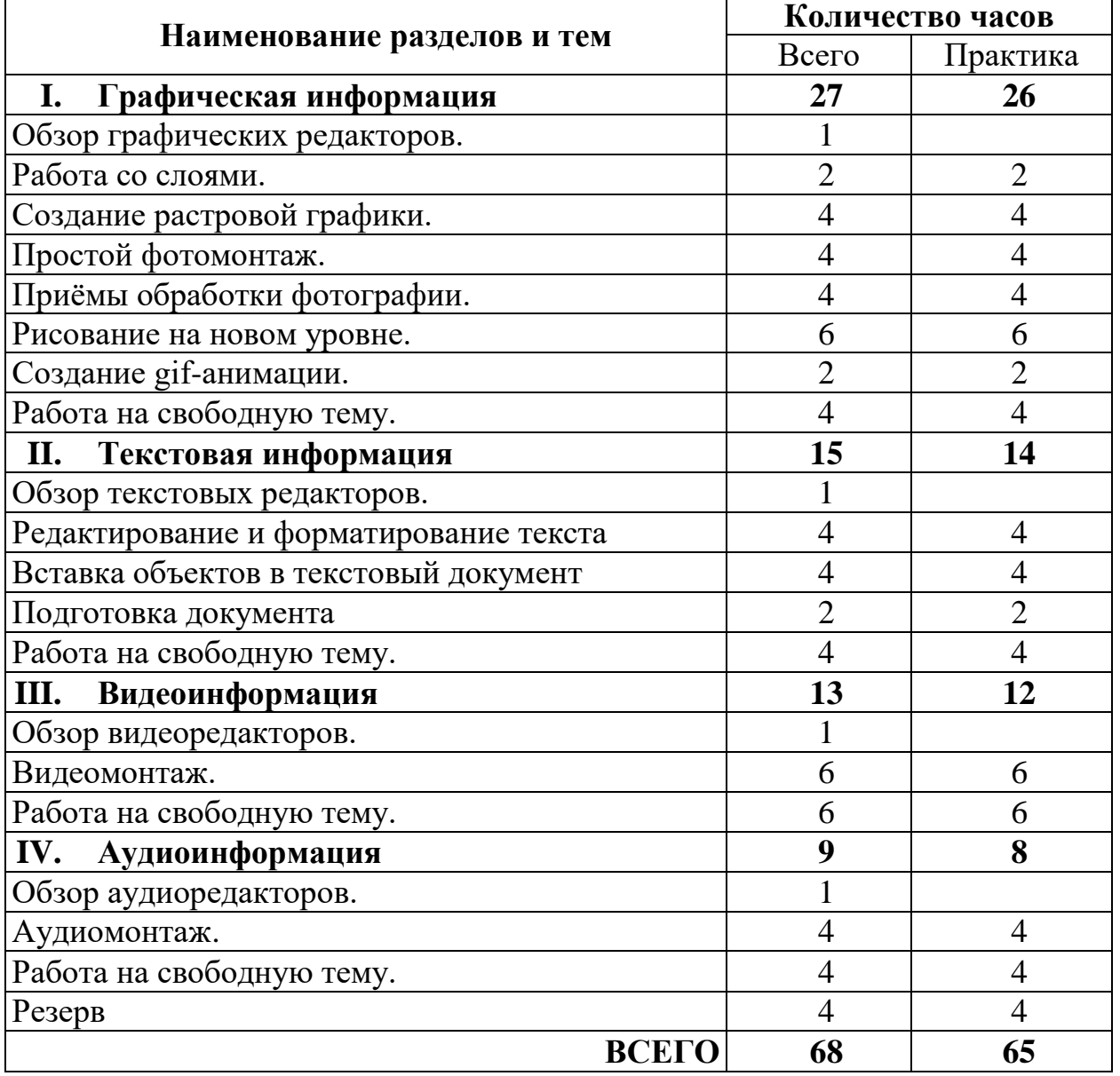

## **Тематическое планирование.**

# **Содержание курса.**

# **Графическая информация.**

## **Обзор графических редакторов (1 ч.).**

Техника безопасности и правила поведения в компьютерном кабинете. Правила техники безопасности: общие, перед началом работы на персональном компьютере, во время работы, по окончании работы.

Понятие компьютерной графики. Области применения и место компьютерной графики в современном мире. Двумерная и трёхмерная графика. Обзор графических редакторов. Способы обработки изображений: ретуширование, изменение размера, обрезание, фильтрация, фотомонтаж. Виды графических редакторов. Форматы графических файлов. Области применения, достоинства и недостатки различных форматов графических файлов.

Учащиеся должны знать:

- виды, возможности и области применения современных графических редакторов;
- назначение и возможности графического редактора.

Учащиеся должны уметь:

- определять, в каких случаях лучше использовать векторный подход, а в каких – растровый;
- области применения растровой и векторной графики;
- сохранять изображение в графических файлах различных форматов.

### **Работа со слоями (2 ч.).**

Назначение, возможности и области применения графического редактора. Структура и компоненты пользовательского интерфейса программы: меню, панели, палитры и т.д. Освоение базовых навыков работы в программе: открытие документов, управление режимами просмотра, отмена действий и т.д.

Инструменты Pencil (Карандаш), Brush (Кисть), Eraser (Ластик), Zoom (Лупа), Paint Bucket (Заливка), Eyedropper (Пипетка), Crop (Кадрирование), Move (Перемещение). Работа со слоями.

Учащиеся должны знать:

- назначение и возможности графического редактора;
- элементы пользовательского интерфейса графического редактора;
- назначение панелей и палитр графического редактора;
- правила выбора инструмента или команды меню;
- назначение и возможности изучаемых инструментов;
- понятие и назначение слоя;
- понятие активного слоя.

Учащиеся должны уметь:

- открывать графические файлы;
- работать с палитрами и использовать инструменты рисования;
- работать со слоями;
- использовать основные инструменты графического редактора для создания и обработки простейших изображений;
- пользоваться изучаемыми инструментами.

# **Создание растровой графики (4 ч.).**

Добавление, форматирование и стилизация текста. Рисование инструментом Brush (Кисть). Параметры инструмента Brush (Кисть). Палитра Brushes (Кисти). Заливка градиентом. Использование инструментов Gradient (Градиент), Burn (Затемнение) и Custom Shape (Произвольная Фигура). Создание, дублирование, модификация и прозрачность слоя. Заполнение текстурой.

Учащиеся должны знать:

назначение и возможности инструментов рисования.

Учащиеся должны уметь:

- настраивать параметры и работать с инструментами рисования;
- создавать, дублировать и модифицировать слои.

# **Простой фотомонтаж (4 ч.).**

Добавление, форматирование и стилизация текста.

Фильтр Extract (Извлечение). Инструменты: Polygonal Lasso (Полигональное Лассо), Magnetic Lasso (Магнитное лассо), Magic Wand (Волшебная палочка).

Учащиеся должны знать:

- назначение и возможности инструмента Type (Текст);
- назначение и возможности инструментов выделения;
- назначение и возможности фильтра Extract (Извлечение).

Учащиеся должны уметь:

- создавать надписи на рисунке;
- настраивать параметры и работать с инструментами выделения;
- использовать фильтр Extract (Извлечение);
- вырезать объекты;
- создавать, дублировать и модифицировать слои.

# **Приёмы обработки фотографии (4 ч.).**

Поворот изображения. Коррекция уровней. Повышение резкости. Восстановление нечёткой оцифрованной фотографии. Настройка яркости. Изменение размера. Способы ретуши изображений. Инструменты: Clone Stamp (Клонирующий штамп), Red Eye (Удаление эффекта красных глаз), Crop (Кадрирование). Фильтры: Sharpen (Резкость), Gaussian Blur (Гаусс-Размытие), Photocopy (Фотокопия) и Patchwork (Мозаика).

Учащиеся должны знать:

- основные принципы ретуширования;
- виды и особенности использования инструментов ретуширования;
- назначение и возможности изучаемых инструментов;
- назначение и возможности фильтров;

 назначение и возможности режима Quick Mask (Быстрая маска). Учащиеся должны уметь:

- настраивать яркость и контрастность изображения;
- осуществлять цветовую коррекцию;
- кадрировать изображение;
- использовать режим Quick Mask (Быстрая маска);
- использовать изучаемые инструменты;
- настраивать цветопередачу, яркость, чёткость и резкость фотографий;
- применять фильтры.

#### **Рисование на новом уровне (6 ч.).**

Использование инструментов Pen (Перо) и Clone Stamp (Клонирующий штамп). Работа с эскизом.

Учащиеся должны знать:

 назначение и возможности инструмента Pen (Перо) и Clone Stamp (Клонирующий штамп).

Учащиеся должны уметь:

- настраивать параметры и работать с инструментом Clone Stamp (Клонирующий штамп);
- использовать инструмент Pen (Перо) для рисования и выделения объекта.

#### **Создание gif-анимации (2 ч.).**

Формат Gif. Кадры. Анимация.

Учащиеся должны знать:

- элементы пользовательского интерфейса программы Image Ready;
- назначение и возможность анимации;
- назначение и возможности формата gif.

Учащиеся должны уметь:

- создавать gif-анимацию;
- сохранять файлы в формате gif.

#### **Работа на свободную тему (4 ч.).**

Цели итоговой работы – закрепить теоретические знания и сформировать практические навыки работы в графическом редакторе.

#### **Текстовая информация.**

#### **Обзор текстовых редакторов (1 ч.).**

Текстовый документ. Основные компоненты текстового документа. Возможности компьютера по созданию, обработке и хранению текстовых документов. Текстовые редакторы и текстовые процессоры. Текстовый процессор и его возможности. Пользовательский интерфейс текстового процессора. Основные элементы окна приложения и окна документа: заголовок, строка меню, панели инструментов, линейка, полосы прокрутки, строка состояния, рабочая область.

Учащиеся должны знать:

основные компоненты текстового документа;

- возможности компьютера по созданию, обработке и хранению текстовых документов;
- назначение текстового процессора;
- основные элементы окна приложения и окна документа;

Учащиеся должны уметь:

сохранять информацию в текстовых файлах различных форматов.

### **Редактирование и форматирование текста (4 ч.).**

Создание документа. Управление отображением документа (границы текста, непечатаемые знаки). Способы набора, редактирования и форматирования текста. Выравнивание абзаца, абзацные отступы, отступ в красной строке, интервалы между абзацами, междустрочные интервалы. Работа с блоком текста.

Учащиеся должны знать:

- основные приёмы набора, редактирования и форматирования текста;
- понятие абзаца, основные виды форматирования абзацев;
- основные приёмы выделения блока текста.
	- Учащиеся должны уметь:
- набирать и редактировать текст;
- форматировать текст по образцу;
- задавать абзацные отступы и выравнивание разными способами.

### **Вставка объектов в текстовый документ (4 ч.).**

Растровые и векторные изображения. Способы вставки изображения в текстовый документ. Режим редактирования изображения. Понятие «обтекание объекта», виды обтекания (в тексте, за / перед текстом). Изменение размера, перемещение, копирование изображения. Способы копирования (мышью, через буфер обмена). Группировка. Фигурный текст. Вставка объекта WordArt. Панель WordArt. Изменение формы и размера фигурного текста.

Учащиеся должны знать:

- способы вставки графических объектов в текстовый документ;
- способы обтекания объекта текстом;
- отличие перемещаемого графического объекта от встроенного;
- область применения фигурного текста WordArt;
- инструменты панели WordArt.

Учащиеся должны уметь:

- вставить в текстовый документ фигурный текст;
- настроить внешний вид графического объекта и фигурного текста;
- создавать и редактировать простейшие векторные изображения;
- создавать градиентные и текстурные заливки;
- группировать и разгруппировывать объекты;
- придать объекту объём или тень, настроить объекты по образцу.

# **Подготовка документа (2 ч.).**

Требования к оформлению текстовых документов. Понятие стиля оформления текстового документа. Использование встроенных стилей. Абзацные и символьные стили. Схема документа. Орфография и грамматика. Проверка правописания в текстовом документе. Нумерация страниц. Настройка параметров печати документа.

Учащиеся должны знать:

- требования к оформлению текстовых документов;
- способы проверки правописания;
- способы настройки печати.

Учащиеся должны уметь:

- правильно оформить текстовый документ;
- использовать стили для оформления текстового документа;
- проверить орфографию и грамматику;
- вставить нумерацию страниц в указанном месте в заданном формате;
- настроить параметры печати и распечатать на бумаге отдельные страницы и фрагменты текстового документа.

#### **Работа на свободную тему (4 ч.).**

Цели итоговой работы – закрепить теоретические знания и сформировать практические навыки работы в текстовом редакторе.

#### **Видеоинформация.**

#### **Обзор видеоредакторов (1 ч.).**

Предустановленные, свободно распространяемы и платные видеоредакторы. Форматы видеофайлов. Способы конвертации. Пользовательский интерфейс, основные элементы окна приложения. Структура и компоненты пользовательского интерфейса программы: меню, панели и т.д. Освоение базовых навыков работы в программе: открытие документов, отмена действий и т.д.

Учащиеся должны знать:

- назначение и возможности видеоредактора;
- элементы пользовательского интерфейса видеоредактора;
- правила выбора инструмента или команды меню. Учащиеся должны уметь:
- открывать графические и видеофайлы в приложении;
- использовать основные инструменты видеоредактора.

#### **Видеомонтаж (6 ч.).**

Создание видеоролика из статичных изображений, добавление и раскадровка изображений, установка длительности воспроизведения. Добавление и редактирование видеофрагментов. Вставка названия, текста и титров. Цветовое оформление. Аудио сопровождение.

Учащиеся должны знать:

- основные приёмы добавления элементов видеоролика;
- способы создания и обработки видеоинформации. Учащиеся должны уметь:
- создавать видеоролик из статичных изображений;
- редактировать видеофрагменты;
- задавать аудиосопровождение;
- сохранять видео в различных форматах.

### **Работа на свободную тему (6 ч.).**

Цели итоговой работы – закрепить теоретические знания и сформировать практические навыки работы в видеоредакторе.

## **Аудиоинформация.**

## **Обзор аудиоредакторов (1 ч.).**

Предустановленные, свободно распространяемы и платные аудиоредакторы. Форматы аудиофайлов. Пользовательский интерфейс, основные элементы окна приложения. Структура и компоненты пользовательского интерфейса программы: меню, панели и т.д. Освоение базовых навыков работы в программе: открытие документов, отмена действий и т.д.

Учащиеся должны знать:

- назначение и возможности аудиоредактора;
- элементы пользовательского интерфейса аудиоредактора;
- правила выбора инструмента или команды меню. Учащиеся должны уметь:
- открывать аудиофайлы в приложении;
- использовать основные инструменты аудиоредактора.

### **Аудиомонтаж (4 ч.).**

Добавление и редактирование аудиофайлов. Применение спецэффектов. Запись с микрофона.

Учащиеся должны знать:

- способы создания и обработки аудиоинформации. Учащиеся должны уметь:
- определять устройства ввода-вывода для работы с аудиофайлами;
- использовать основные инструменты аудиоредактора для создания и обработки аудиофайлов;
- сохранять аудио в различных форматах.

# **Работа на свободную тему (4 ч.).**

Цели итоговой работы – закрепить теоретические знания и сформировать практические навыки работы в аудиоредакторе.

### **Формы организации учебных занятий.**

Основная методическая установка курса – деятельностный характер обучения, ориентация учебного процесса на развитие самостоятельности и ответственности, учащихся за результаты своей деятельности; создание условий для приобретения опыта постановки и достижения цели в самостоятельной индивидуальной работе.

Реализация творческих замыслов учащихся осуществляется поэтапно:

- на первом этапе происходит изучение интерфейса и инструментария приложения, простейшая обработка информации;
- на втором этапе уделяется особое внимание разработке отдельных элементов;
- на третьем этапе выполняется работа на свободную тему.

Формой контроля являются индивидуальные и / или групповые работы после каждого блока по выбранной теме. Тему для итоговой работы учащиеся выбирают самостоятельно, в случае затруднения можно порекомендовать им создание собственного проекта.

Примерные темы итоговой работы:

- 1. «Здоровый образ жизни» (о пользе здорового образа жизни, любимом спорте).
- 2. «Защита окружающей среды» (экологические проблемы, ценность сохранения окружающего мира).
- 3. «Лес наш главный интерес» (о сохранении лесов, «легких» планеты).
- 4. «Нет войне» (отношение к военным конфликтам).
- 5. «Я помню! Я горжусь!» (память о героях, ветеранах).
- 6. «Брось «мышку» возьми книжку» (о пользе чтения, развития воображения).
- 7. «Моя Россия» (любимый уголок России).
- 8. «Что мы будем делать на Луне?» (идеи освоения Луны).
- 9. «Он сказал: "Поехали!"» (первый космонавт, космические путешествия).
- 10.«Сеть» (опасности в Интернет пространстве).
- 11.«Социальная реклама» (отношение к курению, необходимость соблюдения ПДД, экологические и социальные проблемы). Итоговые работы могут быть представлены на выставке, конкурсе и т.д.

как на внутришкольном, так и более высоком уровне. Результаты оформляются в портфолио учащегося.

# **Организационно-педагогические условия реализации программы.**

### **Учебно-методические материалы:**

- 1. Комолова Н.В. Компьютерная верстка и дизайн. СПб.: БХВ-Петербург,  $2011. - 512$  c.
- 2. Котова А. В. Юный дизайнер: Методические рекомендации. Томск: НОУ «Открытый молодёжный университет», ОЦ «Школьный университет», 2010. – 65 с.
- 3. Ктейн Цифровая реставрация фотографий. Методика восстановления старых и поврежденных снимков: Пер. с англ. – К.: «МК-Пресс», СПб.: «КОРОНА-ВЕК», 2010. – 416 с.
- 4. Третьяк Т.М., Анеликова Л.А. Photoshop. Творческая мастерская компьютерной графики. – М.: СОЛОН-ПРЕСС, 2010. – 176 с.
- 5. Радонец А. Как самому снять классное видео? [https://docplayer.ru/docview/82/85023496/#file=/storage/82/85023496/850234](https://docplayer.ru/docview/82/85023496/#file=/storage/82/85023496/85023496.pdf) [96.pdf](https://docplayer.ru/docview/82/85023496/#file=/storage/82/85023496/85023496.pdf)

### **Сайты в помощь учителю:**

- Обработка фотографий [http://www.progimp.ru](http://www.progimp.ru/)
- $-Gimp. Pykobogctbo noJbsobatera <https://docs.gimp.org/2.4/ru/index.html>$
- Встроенный видеоредактор Windows 10 <https://remontka.pro/video-editor-windows-10/>
- Обработка звука [https://www.audacityteam.org](https://www.audacityteam.org/)
- Инструкция по работе с Audacity <https://www.youtube.com/watch?v=ogxXZSA2Vsw>
- Как пользоваться Audacity: обзор основных функций <http://bighub.ru/post/19/>
- Как пользоваться программой Audacity <https://losst.ru/kak-polzovatsya-programmoj-audacity>

### **Материально-технические условия реализации программы:** *Аппаратное обеспечение:*

Процессор не ниже Pentium III.

Оперативная память 8 Гб и выше.

Дисковое пространство не меньше 500 Мб.

Монитор с 24-битной видеокартой.

Разрешение монитора не ниже 1024×768.

*Программное обеспечение:*

Операционная система: Windows XP/Vista/7/8/10.

Встроенный видеоредактор.

Windows-приложения, пакет Microsoft Office.

Приложение Adobe Photoshop CS2 и выше.

Приложение Image Ready CS2 и выше.

Приложение Audacity-2.0.4 и выше.